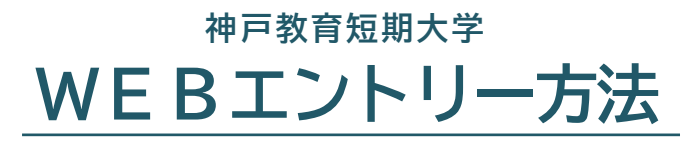

**総合型選抜Ⅰ期・Ⅱ期**

## **1.本学HPからマイページ登録を行う**

<マイページ登録方法>

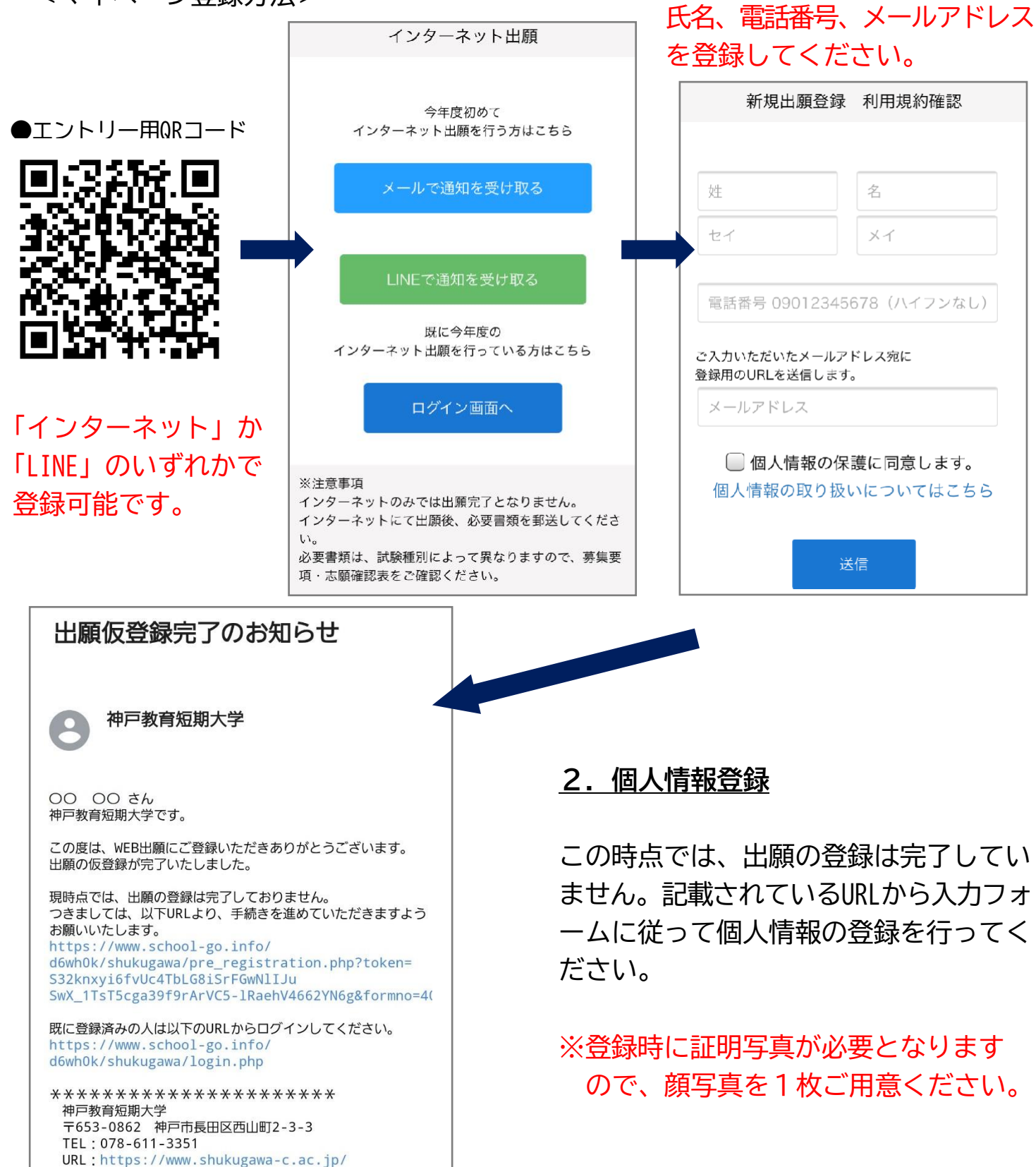

## **3.エントリー手続き**

## <エントリー時の入力画面>

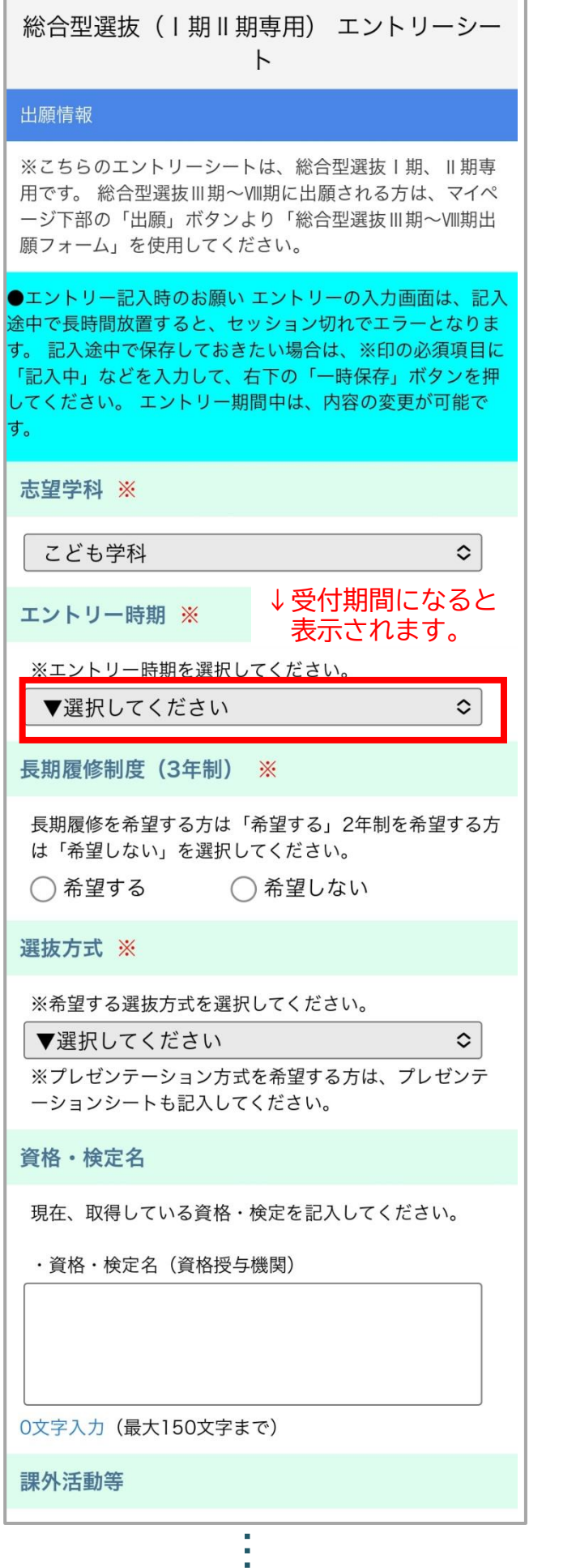

## ★エントリー期間中であれば途中まで 入力して、保存しておくことが可能です

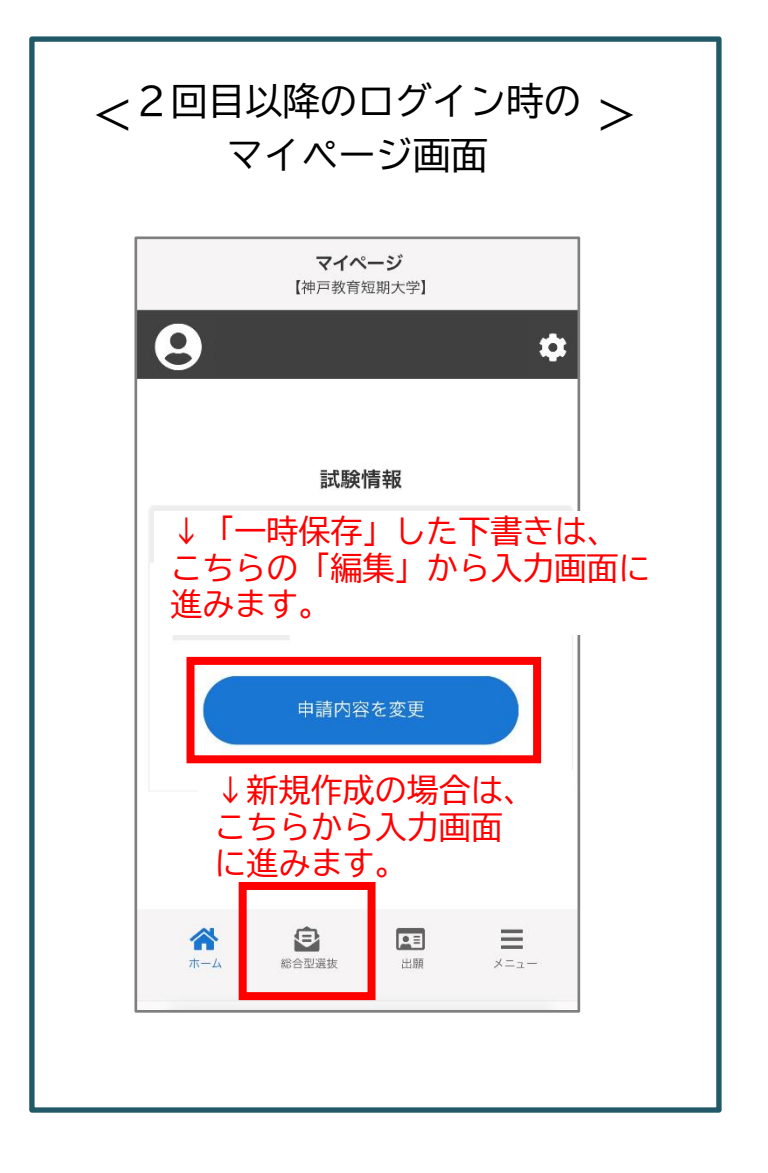

※入学検定料はエントリー後にマイ ページで金額を確認してください。 必要事項がすべて記入できたら 「内容の送信」をクリックしてください。

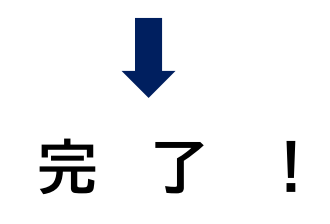